Boletim de Serviço Eletrônico em 04/03/2024

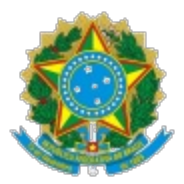

**UNIVERSIDADE FEDERAL DE UBERLÂNDIA**

Instituto de Artes Av. João Naves de Ávila, 2121 - Bairro Santa Mônica, Uberlândia-MG, CEP 38400-902 Telefone: - Bloco 3M

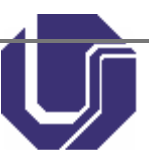

## **EDITAL IARTE Nº 4/2024**

26 de fevereiro de 2024

Processo nº 23117.003485/2024-67

## **EDITAL DE RETIFICAÇÃO**

**O DIRETOR DO INSTITUTO DE ARTES DA UNIVERSIDADE FEDERAL DE UBERLÂNDIA**, no uso de suas atribuições legais e regulamentares, com fundamento na Lei Nº 11.788 de 25/09/2008, na Recomendação 0004/2010 do MPF de 11/02/2010, na Instrução Normativa nº 213 de 17/12/2019, na Resolução CONGRAD Nº 46 de 28/03/2022 e na Resolução CONGRAD Nº 93 de 06/02/2023, **RETIFICA** o EDITAL **IARTE nº 4/2024** (SEI nº 5215632) publicado nos sítios de internet oficiais desta Universidade http://www.editais.ufu.br/ e http://www.iarte.ufu.br/, da seguinte forma:

## **NO ANEXOS AO EDITAL - 2. Prova Prática - para todos os cursos**

## **Onde se lê:**

2.1 Será solicitado ao(à) candidato(a) que diagrame, no software Scribus, um artigo cientifico fornecido em formato DOC.

2.2. Conteúdo:

2.2.2 Noções de diagramação e design gráfico de textos

2.3. Referências:

2.3.1. HALUCH, Aline. Guia prático de design editorial: criando livros completos / Aline Haluch. Editora: 2AB, 2013

2.3.2. KOREN Leonard . Design gráfico : receitas : propostas + diagramações + soluções para leiautes / Leonard Koren, R. Wippo Meckler ( tradução : Oscar Hernández Quiles). Editora: G. Gili, 2002

2.3.3. Scribus Tutorials . Learn to use the free Scribus desktop publishing software.Disponível em: https://www.thoughtco.com/scribus-softwaretutorials-1078942

2.3.4. Scribus Tutorial: Como utilizar o Scribus. Disponivel em: http://www.ebah.com.br/content/ABAAAAKeEAC/tutorial-como-utilizarscribus

2.3.5. Scribus Video Tutorial - Part 1 - Basic Introduction and Setting Preferences. Disponível em: https://www.youtube.com/watch?v=3sEoYZGABQM"

**Leia-se:**

2.1 Será solicitado ao(à) candidato(a) que diagrame, no software Word, segundo o template de uma das revistas do IARTE, um artigo científico fornecido em formato docx

- 2.2. Conteúdo:
- 2.2.1. Uso do software de diagramação;
- 2.2.2 Noções de diagramação e design gráfico de textos
- 2.3. Referências:

2.3.1. HALUCH, Aline. Guia prático de design editorial: criando livros completos / Aline Haluch. Editora: 2AB, 2013

2.3.2. KOREN Leonard . Design gráfico : receitas : propostas + diagramações + soluções para leiautes / Leonard Koren, R. Wippo Meckler (tradução : Oscar Hernández Quiles). Editora: G. Gili, 2002

2.3.3. Adicionar e remover estilos da galeria de Estilos Rápidos. Disponível em: https://support.microsoft.com/pt-br/office/adicionar-e-remover-estilos-da-galeriade-estilos-r%C3%A1pidos-21c5b9de-b19e-4575-bc87-cb2b55ece224

2.3.4. Personalizar ou criar novos estilos. Disponível em: https://support.microsoft.com/pt-br/office/personalizar-ou-criar-novos-estilosd38d6e47-f6fc-48eb-a607-1eb120dec563

2.3.5. Aplicar estilos. Disponível em: https://support.microsoft.com/ptbr/office/aplicar-estilos-f8b96097-4d25-4fac-8200-6139c8093109

> PROF. DR. JARBAS SIQUEIRA RAMOS Diretor do Instituto de Artes Portaria nº. 406/2020

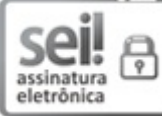

Documento assinado eletronicamente por **Jarbas Siqueira Ramos**, **Diretor(a)**, em 04/03/2024, às 15:11, conforme horário oficial de Brasília, com fundamento no art. 6º, § 1º, do [Decreto](http://www.planalto.gov.br/ccivil_03/_Ato2015-2018/2015/Decreto/D8539.htm) nº 8.539, de 8 de outubro de 2015.

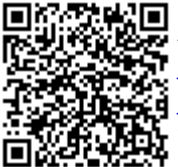

A autenticidade deste documento pode ser conferida no site https://www.sei.ufu.br/sei/controlador\_externo.php? a acao=documento conferir&id orgao acesso externo=0, informando o código verificador **5233426** e o código CRC **4F6B4EA3**.

**Referência:** Processo nº 23117.003485/2024-67 SEI nº 5233426